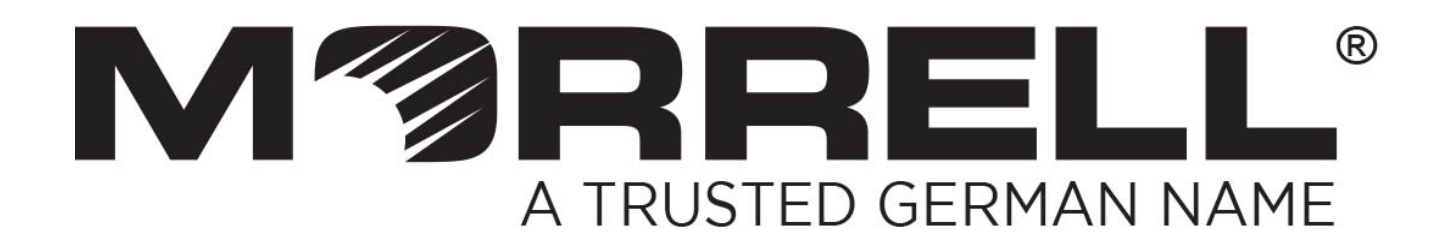

# **SW-UNM-5GE**

## **5 Ports Giga Ethernet Switch**

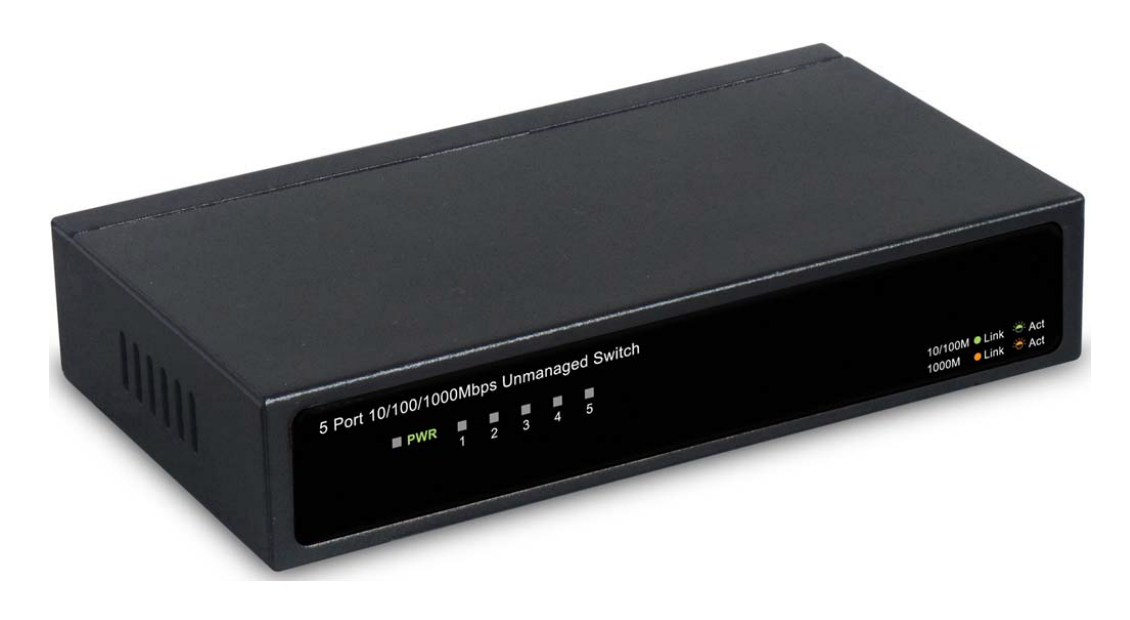

**User Manual** 

**Version 1.0 | 2017** 

## **Chapter 1 Product Introduction**

Congratulations on your purchase of this 10/100/1000Mbps Ethernet Switch. Before you install and use this product, please read this manual carefully for fully exploiting the functions of this product.

## **1.1 Product Overview**

The Switch is a 5-port Giga Ethernet Switch. It prov ides 5 Giga Auto-Negotiation RJ45 ports, all ports support Auto MDI/MDIX function, it with a low-cost, easy-to-use, high performance, seamless and standard upgrade to improve your old network to a 1000Mbps network, be the same with small office and home, It will boost your network performance up to full duplex data transfer. It's LED integration, so that can save a space, and can dynamic display on-off of the power and network.

### **1.2 Features**

- Complies with IEEE 802.3, IEEE 802.3u, IEEE802.3x, IEEE802.3az, IEEE802.3ab standards
- $>$  5 x Giga Ethernet Auto-Negotiation RJ45 ports supporting Auto-MDI/MDIX
- $\triangleright$  Supports IEEE802.3x flow control for Full-duplex Mode and back-pressure for Half-duplex Mode
- $\triangleright$  Store and forward mode operates
- $\triangleright$  Supports MAC address auto-learning and auto-aging
- $\triangleright$  LED indicators for monitoring power, link/activity
- > Supports BPDU Frame EAPOL
- $\triangleright$  Metal case
- $\triangleright$  External power adapter supply

### **1.3 Package Contents**

Check the contents of your package for following parts:

- $\triangleright$  Gigabit Ethernet Switch x 1
- $\triangleright$  User Manual x 1
- DC Power Adapter (5V,1A) x 1

If any of these are missing or damaged, please contact your dealer immediately, if possible, retain the carton including the original packing material, and use them against to repack the product in case there is a need to return it to us for repair.

## **Chapter 2 External Component Description**

## **2.1 Front Panel**

The front panel of the Switch consists of a series of LED indicators shown as below.

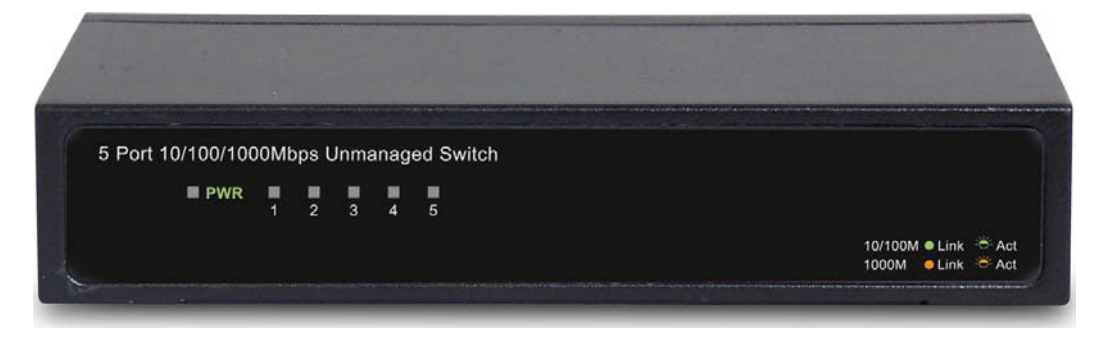

Figure 1 - Front Panel

The LED Indicators will allow you to monitor, diagnose and troubleshoot any potential problem with the Switch, connection or attached devices. The following chart shows the LED indicators of the Switch along with explanation of each indicator.

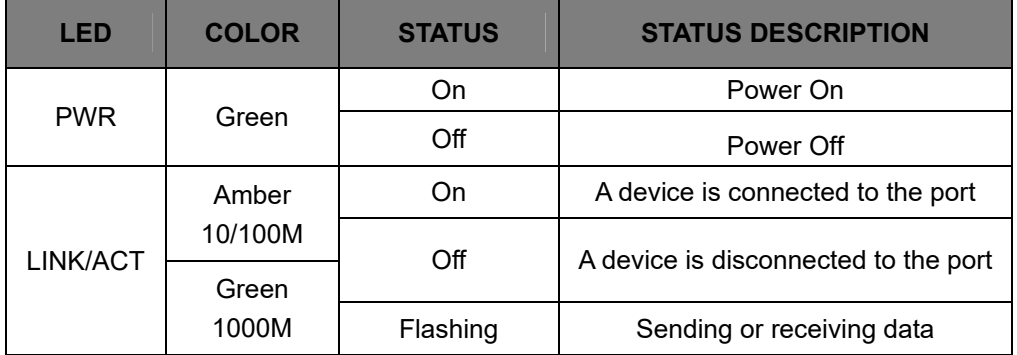

## **2.2 Rear Panel**

The rear panel of the Switch consists of 5 Giga Ethernet RJ-45 ports and one DC power Jack shown as below.

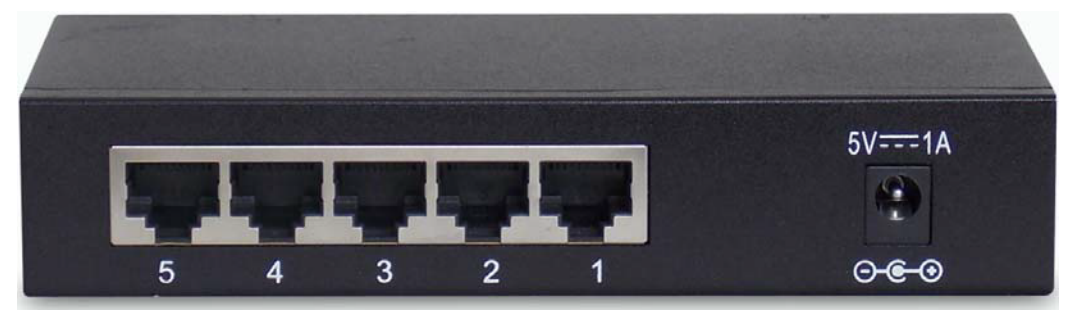

Figure 2 - Rear Panel

#### **Giga Ethernet RJ-45 ports (1~5):**

Designed to connect to the device with a bandwidth of 10Mbps,100Mbps or 1000Mbps. Each has a corresponding Giga Ethernet LED.

#### **Power Connecto**r**:**

Power is supplied through an external DC power adapter. Check the technical specification section for information about the DC power input voltage.

## **Chapter 3 Installing and Connecting the Switch**

This part describes how to install your Gigabit Ethernet Switch and make connections to it. Please read the following topics and perform the procedures in the order being presented.

### **3.1 Desktop Installation**

To locate the Switch on a desktop, please follow these steps:

- a. Place the Switch on a flat desk.
- b. Inspect the Power Adapter carefully and make sure that it is properly connected to a power source.
- c. Ensure adequate ventilation space around the Switch for dissipating heat and air.

#### **Note:**

Please avoid any heavy thing placed on the Switch.

To ensure the stable cable connection, please keep the Switch horizontal on the desktop, with white cover facing up.

### **3.2 Connecting the Switch**

**Error! Reference source not found.**The Switch can be connected to **Error! Reference source not found.**a computer or other devices via a two-pair Category 3, 4, 5 UTP Straight-Through or Crossover cable. A Category 5, 5e UTP cable must be used for 100Mbps operation. And a Category 5e, 6 cable must used for Giga Ethernet operation. The connection can be accomplished from any port on the Switch to the RJ-45 Giga Ethernet ports on a computer or other devices.

After connecting the Switch, you can power on the switch and it will automatically initialize and its LED indicators will solid light.

#### **Note:**

If the LED indicators don't solid light, please check the power supply and its connection.

# **Chapter 4 Technical Specifications**

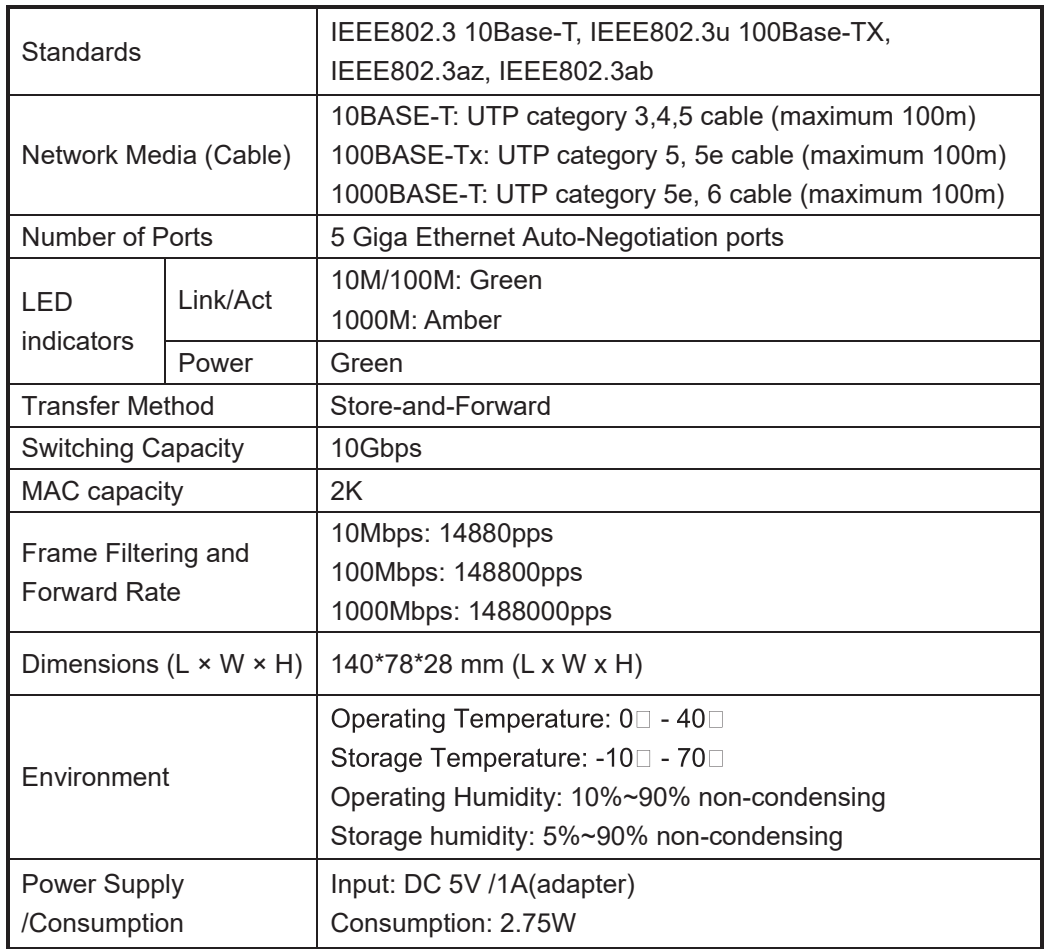

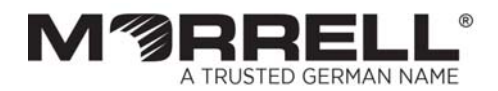

www.morrelltelecom.com sales@morrelltelecom.com morrelltelecom 옵 및

0